# Power Cinema 95 for Power Movie MP/V ¥ Power Motion USER'S GUIDE

この度は Power Movie MP/V ¥ Power Motion をお求めいただきありがとうございます。

付属の動画コントロールユーティリティ Power Cinema 95 for Power Movie MP/V ¥ Power Motion は、MPEG ファイルの再生や静止画キャプチャが簡単に行えます。

 ご使用の前に本書をよくお読みいただき、正しい手順でお取り扱いいただきますよう お願い申し上げます。

※表示(V)-オプション(O)-WORD 6 の 右端で折り返す の設定を <ルーラーに合わせる(A)>としていただきま すと見やすくなります。

カノープス株式会社

#### Copyright(C) 1995 - 1996 CANOPUS Co.,Ltd.

-------------------------------------------------------------------------------------------------------------------

本書について

1.本書について

 本書は Power Cinema 95 のマニュアルとして書かれていますので、Power Cinema 95 以外の機器(お使いのハードウェアなど)の設定はそれぞれの製品の マニュアルをご参照ください。

2.表記方法

本書では MicrosoftR WindowsR 95 operating system を単に『Windows 95』 または『Windows』と表記する場合があります。

3.本ソフトウェアの動作環境

本ソフトウェアの動作環境は次の通りです。

・PC本体 :Power Movie MP/V ¥ Power Motion が動作するパソコン

- ・グラフィックス:256色以上の多色表示が可能で、なるべく高速なものが望ましい
- $\cdot$   $\Box$  S  $\qquad$  : Windows 95
- ・CD-ROM :Video-CD が再生可能なドライブおよびドライバ

※本ソフトウェアは Windows 95 専用となります。

※MPEG ファイルを再生する場合は、PentiumTM 搭載マシンをお奨めします。

※音声の再生には Windows に対応したサウンドボードが別途必要となります。

#### 4.表現方法

 インストール画面やユーティリティソフトは、仕様変更やご使用ドライバなどにより、本書に記述されてい る画面とは違っている場合があります。

## 5.対 象

Windows の基本的な操作ができる方。

 本書は、上記のシステムの基本的な操作ができる方を対象に書かれております。 Windows の操作については それぞれのシステムのマニュアルを良くお読み下さい。 これらの操作方法についてのご質問は、弊社ではお受け致しかねますのであらかじめご了承下さい。

### 6.ご使用にあたっての注意点

●Power Cinema 95 では、AVI 形式( .AVI)、MPEG 形式( .MPG)、Video CD 、 Audio CD の再生ができます。

●Power Cinema 95 で再生できるMPEGファイルは、『ISO CD11172』MPEG-1 の映像、音声の規格 で作成されたものとなります。なお、全てのCD-ROM

タイトルが『ISO CD11172』により作成されたものとは限りませんので、次のような現象が発生し再 生できないこともあります。

・再生途中で音声が出力されなくなる。

・再生時に「オペレーションエラー」が発生しハングアップする。

 これらの現象はCD-ROMタイトルのフォーマットの違いによるものであり、Power Cinema 95 では正常に 再生することはできません。

 最新の情報やマニュアルにないバージョンに関する情報などが README.TXT に記述されておりますので、 必ずご覧ください。

-------------------------------------------------------------------------------------------------------------------

Ⅰ.Power Cinema 95 のセットアップ

1.セットアッププログラムの起動

 Windows を起動し、スタートメニューからセットアッププログラムを起動します。該当アプリケーションデ ィスクをディスクドライブに挿入し、スタートメニュー - 『ファイル名を指定して実行』を選択してください。 ダイアログボックスが表示されますので、『A:\SETUP』と入力、OKボタンをクリックください。 ※Aドライブ以外にディスクを挿入されている場合は、そのドライブを入力してください。

2.Power Cinema 95 をインストールするドライブとフォルダ(ディレクトリ)を指定するダイアログが表示 されますので、インストール先を指定してください。デフォルトは Windows 起動ドライブ が設定され、Cド ライブから起動されているとC:\CINEMA95 となっています。

3.組み込まれるソフトウェア内容を選択します。初めてインストールされる方は選択可能なすべてをインス トールされることをお奨めします。 ※ Power Cinema 95 アプリケーションは必ずインストールしてください。

4.ドライバなどのコピーが始まり、正常にインストールが終了すると、セットアップ完了のダイアログが表 示され、セットアップ作業は完了です。

-------------------------------------------------------------------------------------------------------------------

Ⅱ.Power Cinema 95 の機能説明

Power Cinema 95 を起動すると次のような画面が現れます。

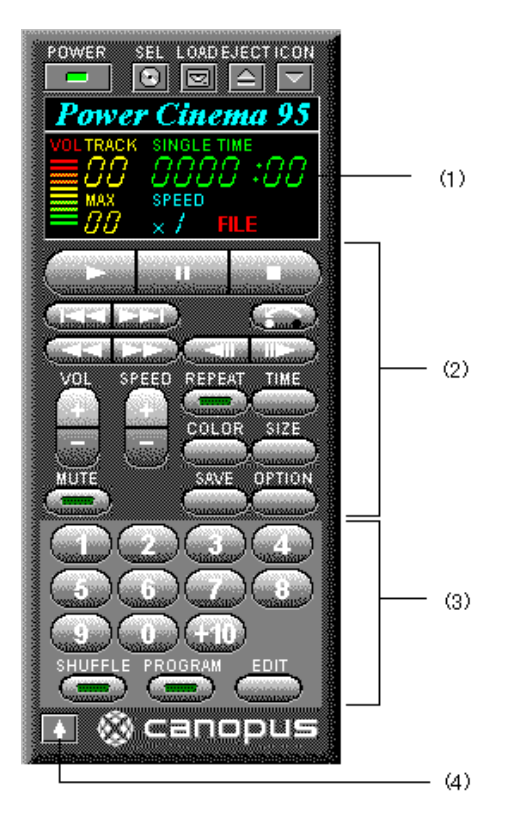

 (1)トラック番号、再生時間、音量、再生速度、登録トラック数、 読み込みファ イル形式が表示されます。

(2)各種コントロールボタン

(3)シャッフル/プログラムコントロールボタン

 (4)表示モード切り替えボタン シャッフル/プログラムコントロールボタン部分が、ボタン を押す度に表示 する→表示しない→表示するという順に切り替わります。

<各機能の説明>

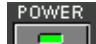

Power Cinema 95 の終了

#### SEL LOAD EJECTICON  $\blacksquare$   $\blacksquare$   $\blacksquare$   $\blacksquare$

SEL : アイコンをクリックすると表示されるファイル形式を選択します。アイコンをクリックする毎に、FILE (MPEG/AVI)→ Video CD → Audio CD → FILE(MPEG/AVI)の順番に切り替わります。現在の状況は Power Ci nema 95 ウィンドウに表示されています。

LOAD: 再生ファイルを読み込みます。

クリックすると画面が表示されますので、読み込むファイルを指定してください。

EJECT: お使いのパソコンに装着されているCD-ROMドライブのトレイをオープンします。 ※CD-ROMドライブによっては動作しない場合もあります。

ICON : アイコン化します。

# فالمساحلة

読み込んだファイルの再生、一時停止、停止を行います。

再生ボタン をクリックすると画面が現れ再生を開始します。再生中に 一時停止ボタンをクリックするとその 画面で停止します。再度 再生ボタン をクリックすることで再生を続けます。

再生中に 停止ボタン をクリックすると再生ファイルの先頭、または Video CD タイトルの先頭(プログラム時 は設定タイトルの先頭)に戻ります。

また、表示ウィンドウ内のスライドバーによる画面の任意位置への移動や、再生ファイルの一時停止、停止、 早送り、巻き戻しの操作が行なえます。

#### **CECEDED**

現在再生中トラックの1つ前のトラック、または1つ後のトラックを再生します。

### **Cale**

現在再生中トラックの早送り、巻き戻しを行います。

#### <u>and the attent</u>

現在再生中のトラックのコマ送り(1つ前または1つ後)を行います。

# Œ

プレイバックコントロールに対応している VideoCD の場合は、Video CD を再生中にクリックすると、プレ イバックコントロールモードで再生を開始します。 また、すでにプレイバックコントロールモードで再生を行っている時は、メニュー画面が表示されます。

 再生音量を調節します。+を押すと大きく、-を押すと小さくなります。デフォルト値に戻すには OPTION ボタンを押してください。

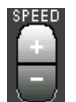

 再生スピードを調節します。+を押すと速く、-を押すと遅くなります。 デフォルト値に戻すには OPTION ボタンを押してください。(この調節は AVI ファイル のみ有効となります。)

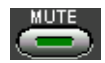

 このボタンを押すと VOLUME で設定されている再生音量に関係なく、音量レベルが0となり音が鳴らなくな ります。ミュート機能が作動中は緑のランプが点灯しています。

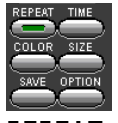

REPEAT : 現在再生中のファイルや Video CD を繰り返し再生します。また、プログラム設定されている場 合は、そのファイルを繰り返し再生します。

TIME : 現在再生中のファイルまたはトラックの再生時間を表示します。 Video CD 再生時は、ボタンをクリックする毎に現在再生トラックの時間 → Video CD 全トラックの時間が表示されます。

COLOR: 表示色数(フルカラー、8bit、Gray Levels、Best Fit)を選択します。 \*Power Cinema 95 for Power Movie MP/V ¥ Power Motion では使用しません。

SIZE : 表示サイズ(等倍、2倍、3倍、最大化-最大化ボタン押下時のサイズ-、フルスクリーン、エス パーモード-Power Cinema 95 ではお使いいただけません-)を選択します。

SAVE : ファイル再生中にこのボタンを押すと、その時点の画面が静止画像として保存できます。ボタンを クリックすると設定画面が現れますので、保存形式(ビットマップ形式 .BMP、JPG 形式 .JPG)、ファイル名、 圧縮率(約 1/5 から約 1/70 の9段階。デフォルト値は約 1/15)を指定し、OKボタンをクリックください。

<画面を続けて保存したい場合>

 ファイルの末尾を数字に設定した場合は、その数字の桁数だけ自動カウントし保存します。 (例)ファイル名として sample00.BMP と指定した場合は、保存を実行する毎にファイル名の数字部分が 00~9 9 まで自動カウントされます。なお、当初設定した桁数以上は更新されませんので、sample99.BMP の登録の次 は sample00.BMP となります。

OPTION :次の項目が設定できます。 1.Power Cinema 95 を常にトップにする/しない 2.ファイル読み込み後、すぐに再生する/しない 3.ファイル再生完了後、ファイルの先頭に戻す/戻さない 4.ヘルプ表示を行わない/行う 5.オーバーレイ表示しない/する \*Power Cinema 95 for Power Movie MP/V ¥ Power Motion では使用しません。 6.カラオケモードに設定する/しない カラオケモードに設定すると、Video CDカラオケディ スク再生時、サウンド<br>ボードのバランス設定などに関係なく音 声部分が消え、簡単にカラオケを楽しむことができま 声部分が消え、簡単にカラオケを楽しむことができま す。 7.ファイル再生完了後、表示ウィンドウを閉じる/閉じない 8.縦横比(アスペクト比)をファイルサイズに基づいて 固定とする/しない 9.ファイル再生時間表示をしない/する

10.キャプチャボタン押下時の動作を次から選択する。

- ・上書き保存
- ・名前を付けて保存
- ・クリップボードにコピー

11.音量、再生速度をデフォルトに戻す。

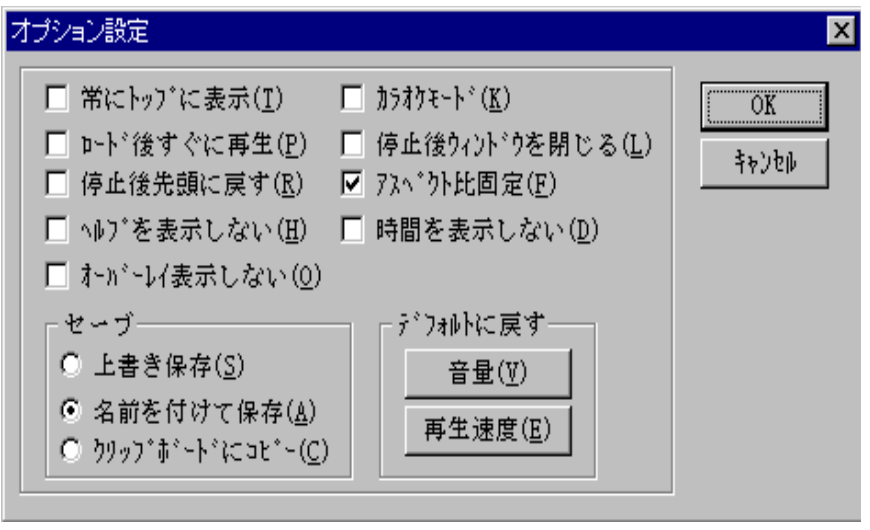

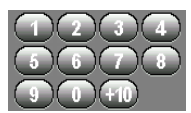

 このテンキーは再生時のトラック選択やCD-ROMメニューの番号選択時などに使用します。22 と押す場 合は"+10"+"+10"+"2"と押してください。

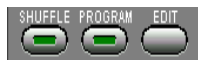

SHUFFLE: CD-ROMに登録されているトラックをランダムに並びかえて再生します。

プログラム機能: EDIT ボタンをクリックすると、設定用のダイアログボックスが現れます。再生させたいタ イトルリスト内のトラックをクリックし選択ボタンを押してください。指定したトラックがプレイリストに登 録されます。なお、同一トラックの重複指定はできません。プレイリストより外したい場合は該当ファイルを クリックし削除ボタンを押してください。登録した順番に再生させる時は、PROGRAM ボタンをクリックして ください。

**\***プログラム内容は、新しいファイル読み込み時や **Power Cinema 95** 終了時には解除されます。

-------------------------------------------------------------------------------------------------------------------

Ⅲ.Power Cinema 95 のアンインストール方法

Power Cinema 95 を使用しなくなった場合は、次の手順に従って削除してください。

1.スタート - プログラム - エクスプローラを起動し、Power Cinema 95 のファイルとフォルダを削除しま す。削除するファイルは、README.TXT ¥ PWCINE95.EXE ¥ PWCINE95.DOC ¥ VCDMCI95.DLL ¥ CINEMA95.DLL で す。

2.スタートの右クリックにて 開く(O) を実行して、プログラム内の Power Cinema 95 に関するフォルダを 削除します。

3.Winodws 95 を再起動します。

#### ご注意

(1)本製品の一部または全部を無断で複製することは禁止されています。

- (2)本製品の内容に関しては将来予告なしに変更することがあります。 (3)本製品は内容について万全を期して作成いたしましたが、万一御不審な点や
- ――――誤り、記載もれなどお気付きの事がありましたら、当社までご連絡ください。
- (4)運用した結果については、(3)項にかかわらず責任を負いかねますのでご了承 ください。
- (5)本製品付属のソフトウェア、マニュアル、その他添付物の解析、リバースエンジ ニアリング、デコンパイル、ディスアッセンブリを禁じます。
- (6)Power Movie MP/V, Power Motion , Power Cinema 95 はカノープス株式会社の商 標です。

MS、Windows は米国マイクロソフト・コーポレーションの登録商標です。

+++++++++++++++++++++++++++++++++++++++++++++++++++++++

 Power Cinema 95 for Power Movie MP/V ¥ Power Motion USER'S GUIDE 1996年4月23日 初版発行(PM)

 発行 カノープス株式会社 〒651-22 神戸市西区室谷1丁目2-2 (神戸ハイテクパーク内)

> 《テクニカルサポート》 TEL. (078)992-6830 (月~金/13:00~16:00) FAX. (078)992-2998

Copyright(C)1995 - 1996 CANOPUS Co.,Ltd.